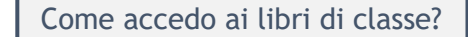

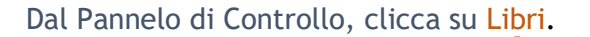

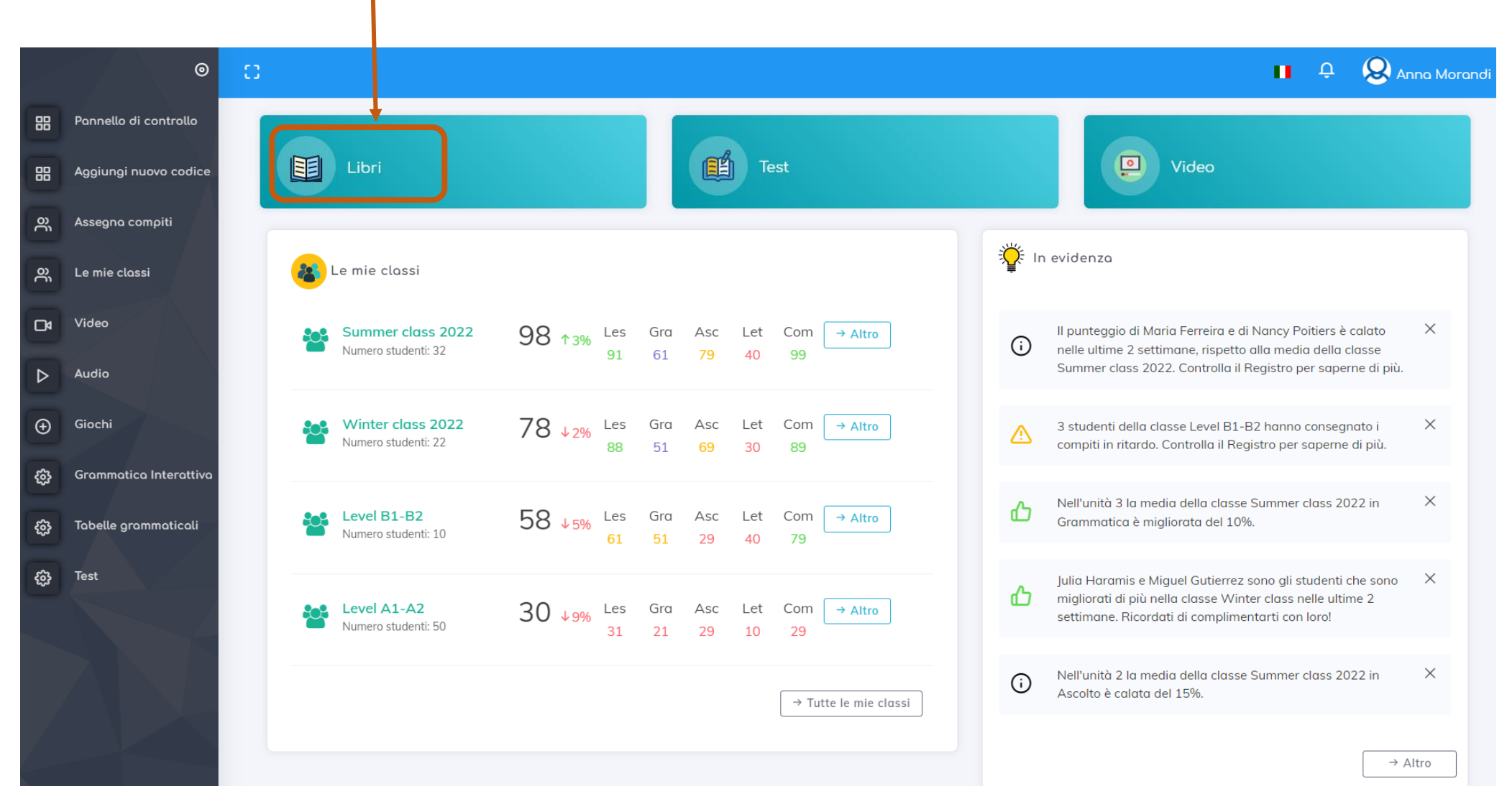

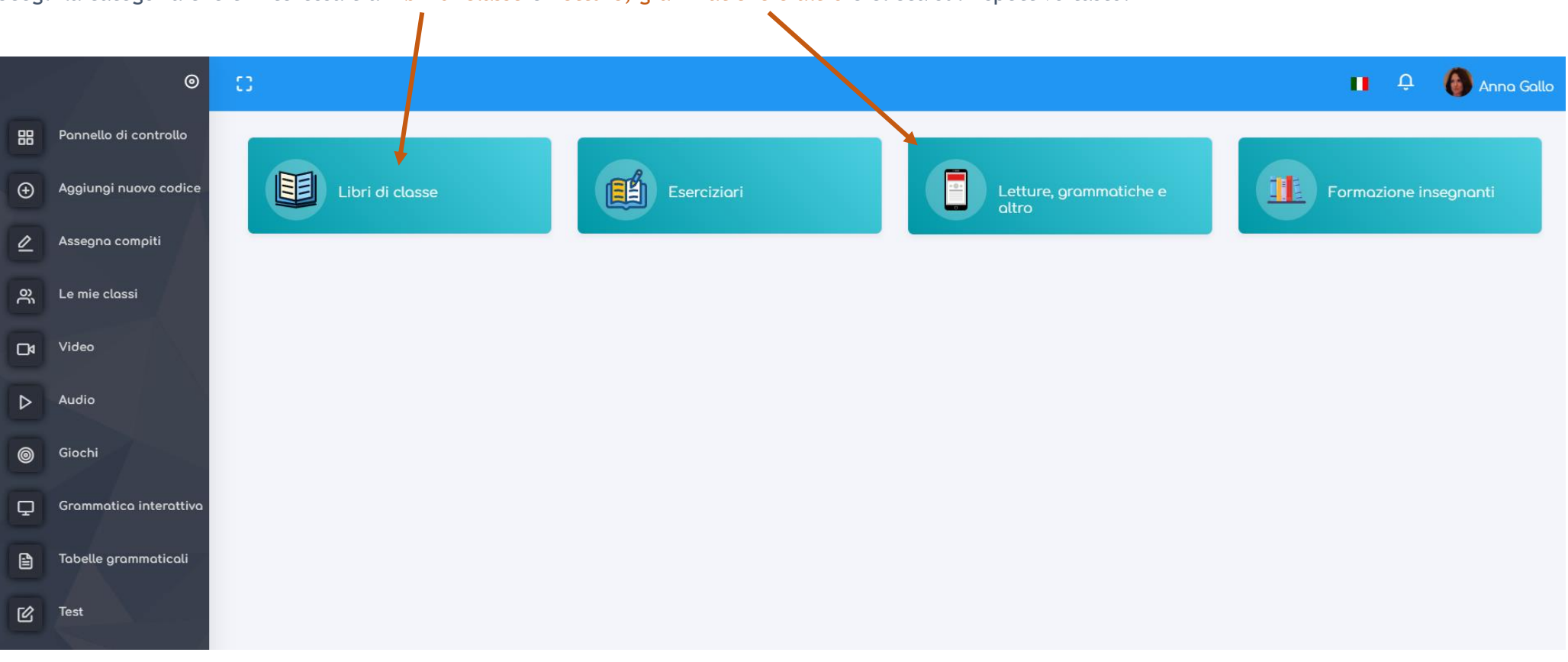

Scegli la categoria che ti interessa tra Libri di classe e Letture, grammatiche e altro e clicca sul rispettivo tasto.

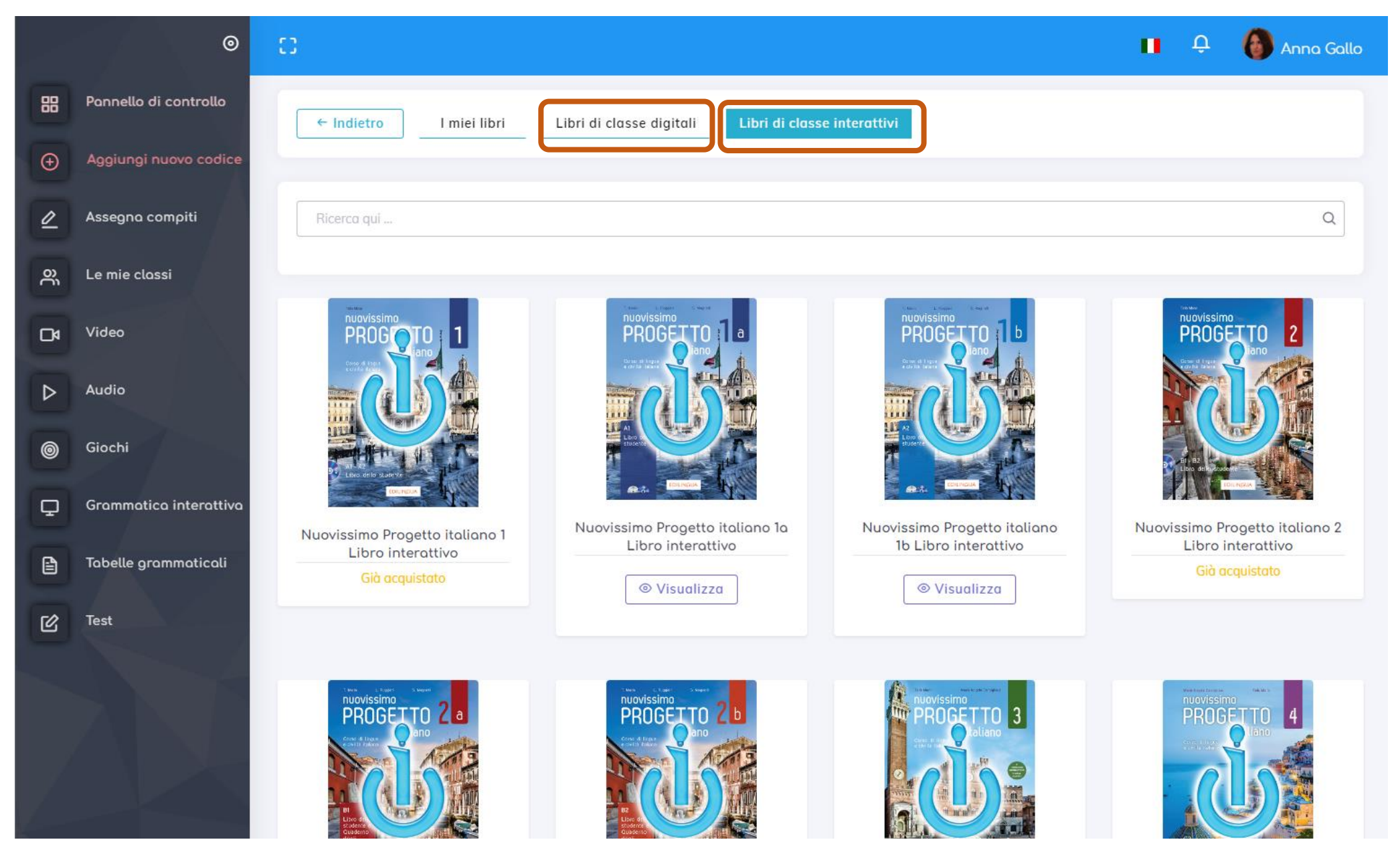

Potrai sfogliare tutti i volumi di tuo interesse cliccando sui relativi tab (ad esempio qui Libri di classe digitali e Libri di classe interattivi).

Dopo alcuni secondi, un messaggio ti informerà che per sbloccare la risorsa gratuitamente è sufficiente che uno studente attivi il codice del medesimo volume nel proprio account.

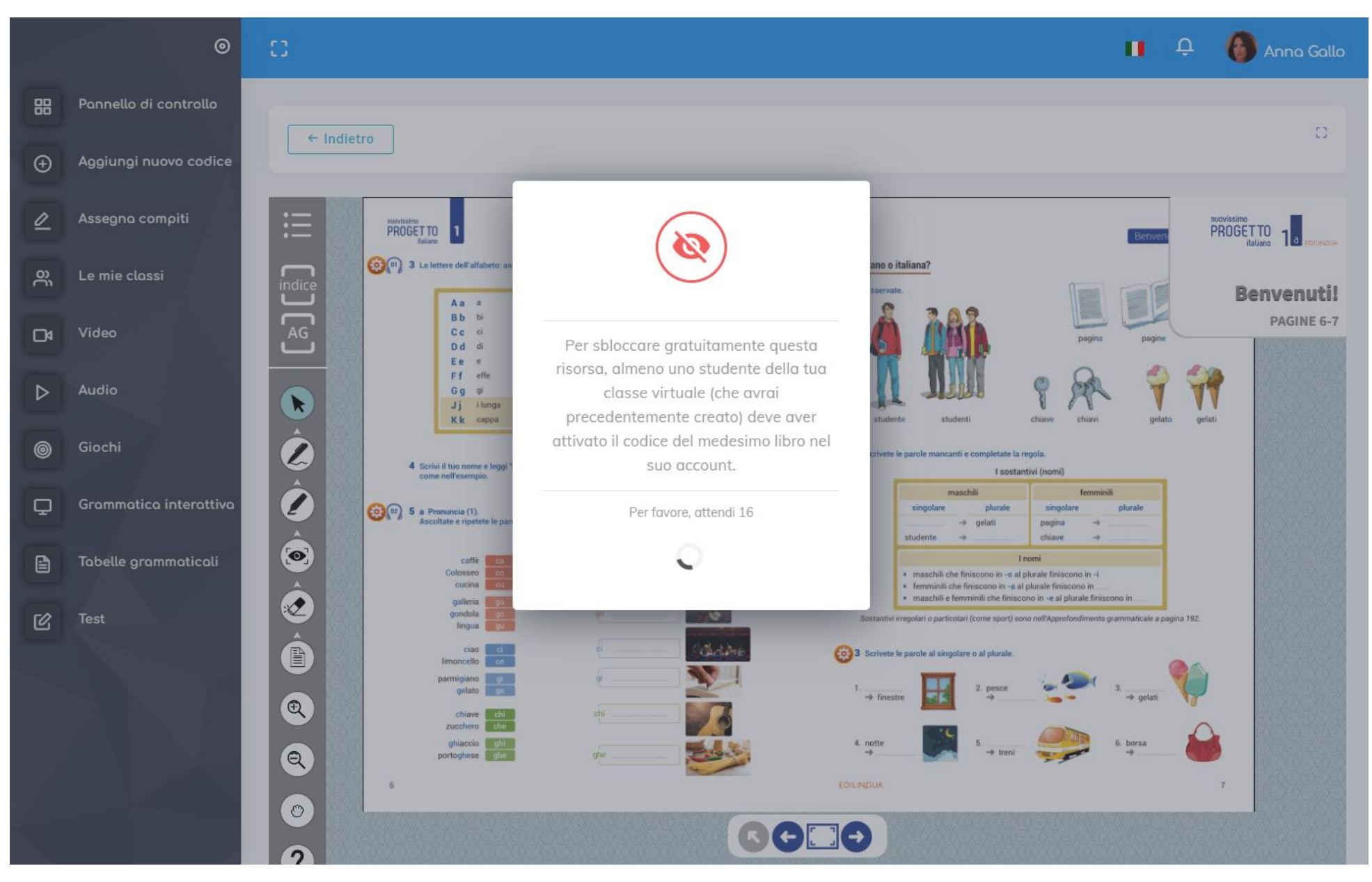

## I LIBRI DI CLASSE DELL'INSEGNANTE

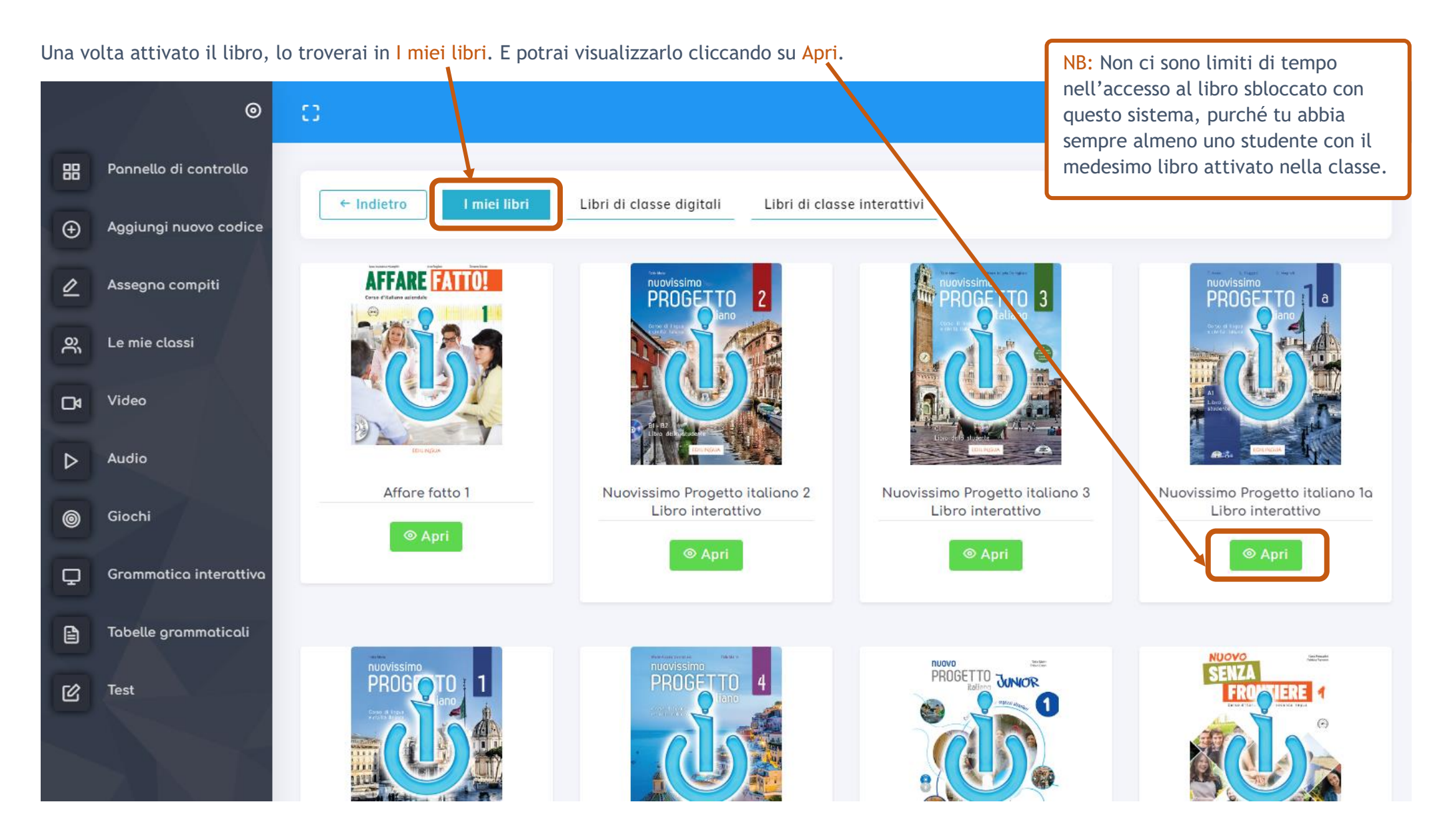

Puoi in qualsiasi momento acquistare un libro anche dall'eshop [di i-d-e-e.](https://i-d-e-e.it/it/Eshop/Pages/Category/2)

Clicca su Aggiungi nuovo codice nel menu a sinistra e inserisci nello spazio preposto il codice ricevuto dopo l'acquisto. Poi clicca su Conferma.

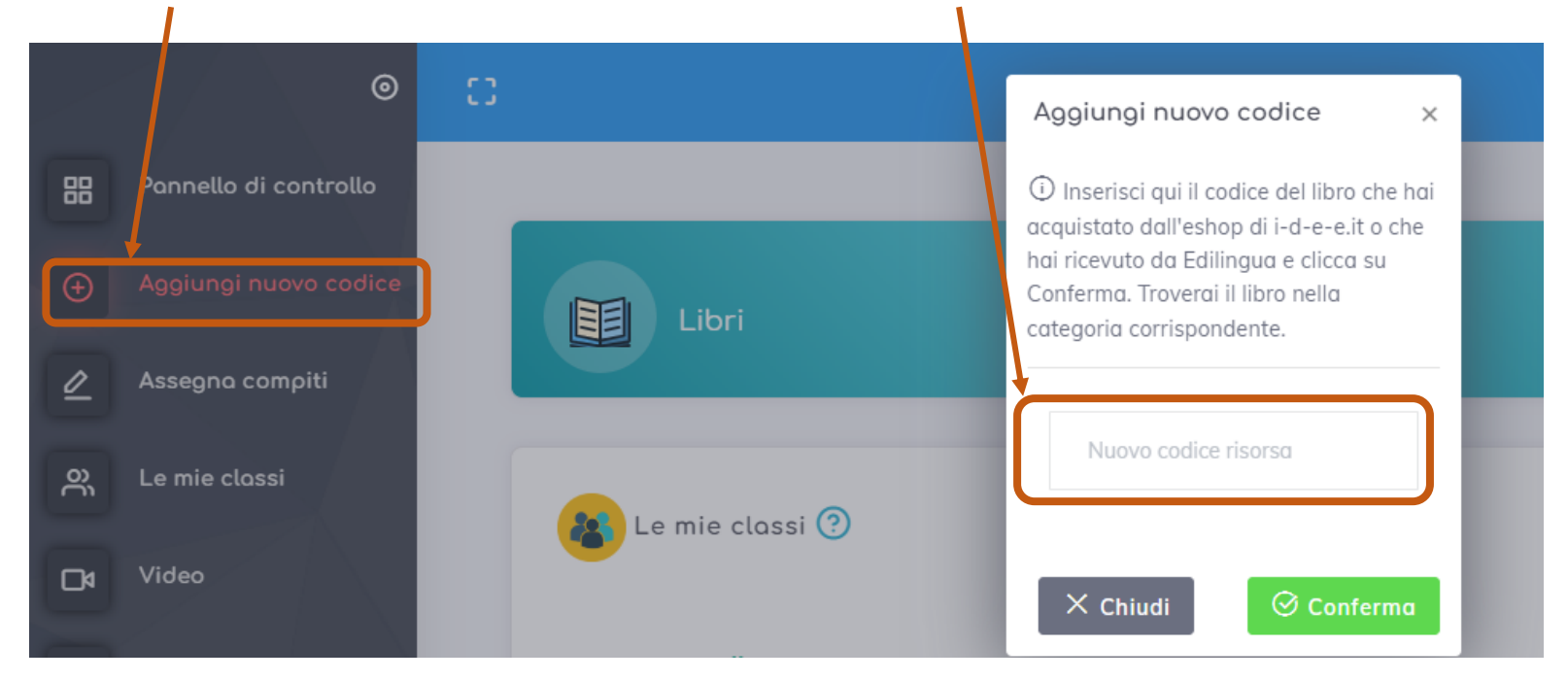

Troverai il libro in I miei libri, nella relativa categoria "Libri di classe", "Letture, grammatiche e altro" o "Formazione insegnanti". NB: I codici hanno durata 18 mesi dall'attivazione.